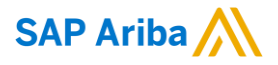

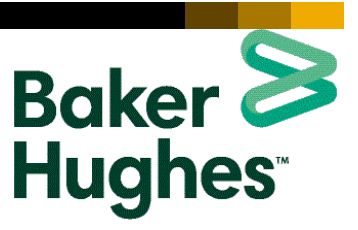

# **Baker Hughes SUPPLIER INFORMATION PORTAL**

## <span id="page-0-0"></span>**Introduction and Overview**

#### **Dear Supplier,**

Welcome to Baker Hughes Supplier Information Portal! This portal provides information for all suppliers that are conducting business with Baker Hughes via the Ariba Network (AN). Your customer selected SAP Ariba as their electronic transaction provider and will use the Ariba Network to exchange business documents with suppliers, including purchase orders, order confirmations, advance shipment notices, and invoices.

What information are you looking for?

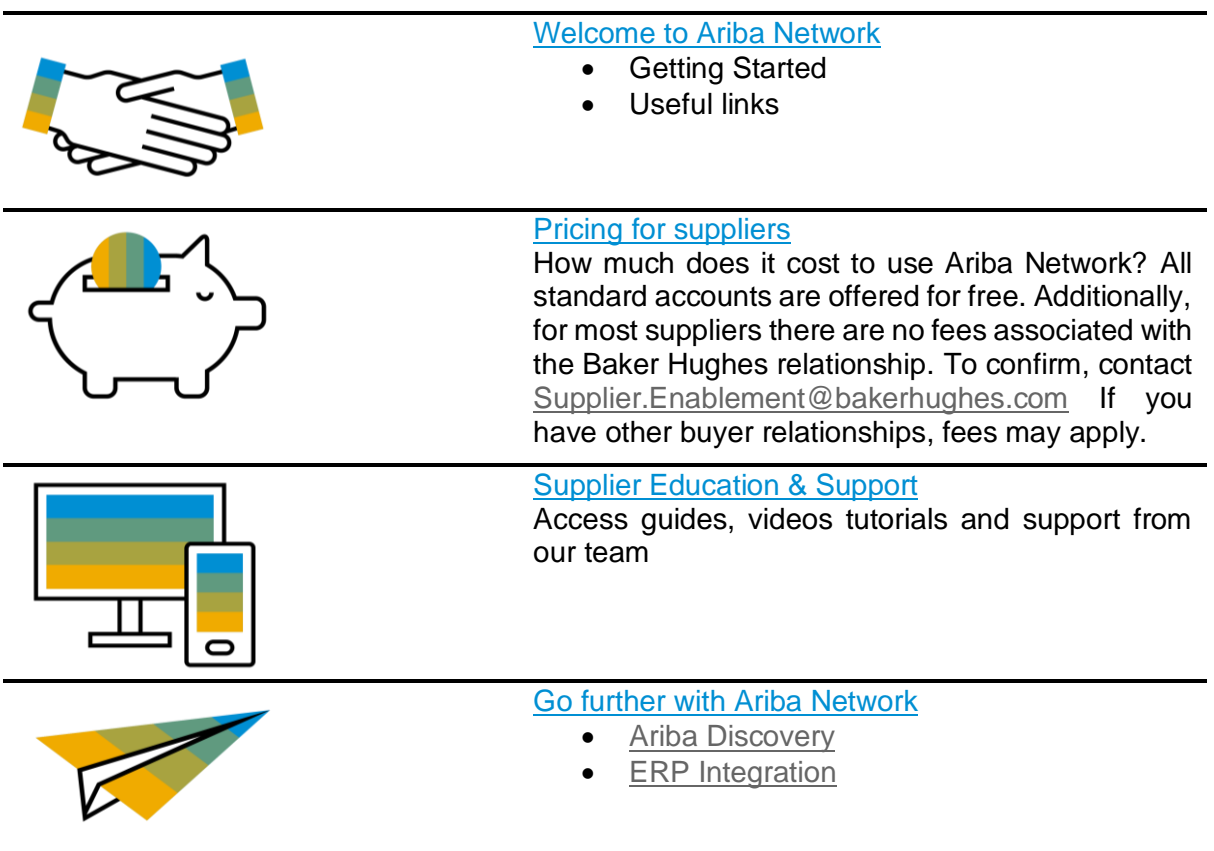

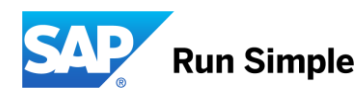

## <span id="page-1-0"></span>**Welcome to Ariba Network!**

Welcome aboard! The Ariba Network is the leading business network with over two million trading partners in 190 countries transacting more than 1 trillion USD annually. Join the Ariba Network to transact electronically with your customers and find new business opportunities.

First, check out our videos to learn more about the value Ariba Network offers to sellers:

- [Ariba Network for Suppliers](https://www.youtube.com/watch?v=jCbN04TUk2w)
- [Sell simple with SAP Ariba](https://www.youtube.com/watch?v=WscTVZmYn3o)

## **Getting started**

- **Register on the Ariba Network.** Follow the instructions and use the activation link from the *Trading Relationship Request* email communication, received from [ordersender-prod@ansmtp.ariba.com.](mailto:ordersender-prod@ansmtp.ariba.com) Please contact our team in case you have not received this email.
- **Configure your Ariba account.** Ensure that your account is configured according to the business needs occurring between your company and your customer. Refer to [Supplier Education Guides](#page-1-2) for more information.
- **Review training materials.** Located below, you will find Baker Hughes's training materials to assist you with the tasks listed above. You will be invited to attend a training in the coming weeks if you need more help with these processes.

## **Account Access**

• Login to the Ariba Network: [http://supplier.ariba.com](http://supplier.ariba.com/)

## **Useful Links**

[Ariba Network Terms of Use](https://service.ariba.com/Authenticator.aw/ad/termsCenter) [General Data Protection Regulation](https://www.ariba.com/gdpr) (GDPR) [SAP Trust Center](https://www.sap.com/about/trust-center/cloud-service-status.html#sap-ariba) [Legal Disclosure](https://www.ariba.com/legal/impressum)

## <span id="page-1-1"></span>**Supplier Fee Schedule**

If you received a Trading Relationship Request (TRR) from Baker Hughes, we are offering you a free Enterprise account. If you did not receive a TRR, we are offering you a free Standard account. **(If you choose to utilize an existing Enterprise account or upgrade your standard account, but did not receive a TRR from Baker Hughes, Ariba Fees might apply).**

**If you have other buyer relationships, you may be subject to fees as explained in the [Supplier Fee](https://www.ariba.com/ariba-network/ariba-network-for-suppliers/subscriptions-and-pricing)  [Schedule](https://www.ariba.com/ariba-network/ariba-network-for-suppliers/subscriptions-and-pricing) website, and check out the [regional pricing.](https://www.ariba.com/-/media/aribacom/assets/pdf-assets/ariba-network-fulfillment-orders-and-invoices-supplier-fee-schedule.pdf)**

Once you become chargeable, there are two components to the Supplier Fee Schedule: **Transaction Fees** and the **Subscription Fees**. These fees will be billed by and payable to SAP Ariba.

With higher subscription levels, the features and benefits expand to help you drive more sales, collaboration, automation, and competitive differentiation through:

- value-added functionality
- commerce management tools and training
- catalog and connectivity solutions
- technical support
- increasing free usage of Ariba Discovery

[Back to top](#page-0-0)

## <span id="page-1-2"></span>**Supplier Education & Support**

Again, if you received a Trading Relationship Request (TRR) from Baker Hughes, we are offering you a free Enterprise account. If you did not receive a TRR, we are offering you a free Standard account. **(If you choose** 

#### **to utilize an existing Enterprise account or upgrade your standard account, but did not receive a TRR from Baker Hughes, Ariba Fees might apply).**

**If you have other buyer relationships, you may be subject to fees as explained in the [Supplier Fee](https://www.ariba.com/ariba-network/ariba-network-for-suppliers/subscriptions-and-pricing)  [Schedule](https://www.ariba.com/ariba-network/ariba-network-for-suppliers/subscriptions-and-pricing) website, and check out the** [regional pricing](https://www.ariba.com/-/media/aribacom/assets/pdf-assets/ariba-network-fulfillment-orders-and-invoices-supplier-fee-schedule.pdf)**.**

#### **Ariba User Community**

Community is an interactive help center situated in the right-hand side window wherever you are on your supplier account. Its content is adapted to the page on which you are working so it displays the most relevant tutorials, articles and FAQ's for direct help. To close/open the window, click on **Help Center**.

#### **Ariba Network for Sellers live demos**

Ariba offers online *generic* training sessions:

• **Introduction to Ariba Network, Ariba Network Generic Functional Demo, and more**: [Register here](https://www.ariba.com/resources/live-demos) for these live, interactive demo sessions held multiple times per month.

#### **Supplier Education Guides**

The following manuals contain compulsory instructions and tips on the management of your Ariba Network account when transacting with Baker Hughes:

Please make sure to verify your account type prior to listening to/downloading the material. To find out your account type, login to Ariba and view the header section:

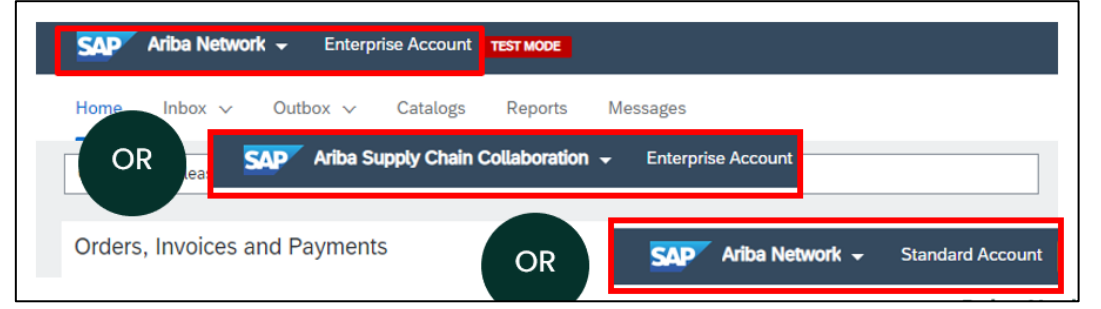

## **Recording of Trainings:**

You can access the recordings by clicking on the links listed in the Topic field below:

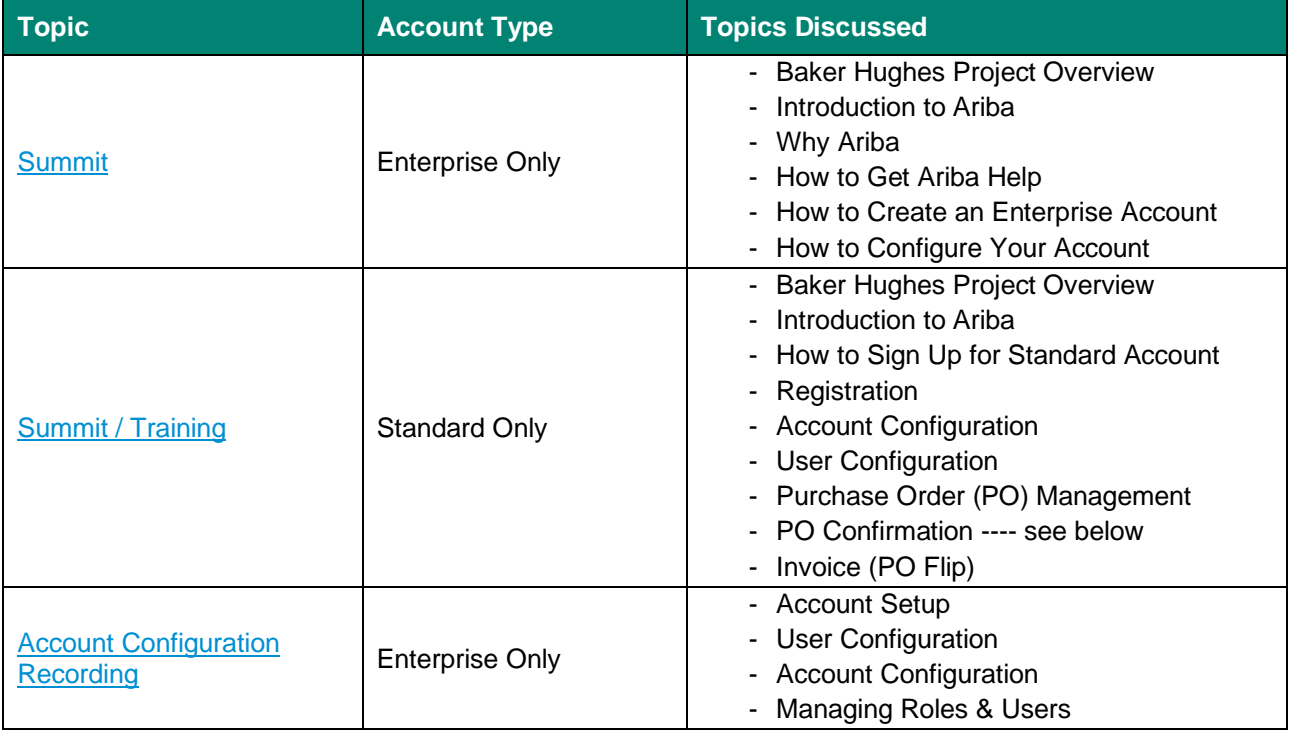

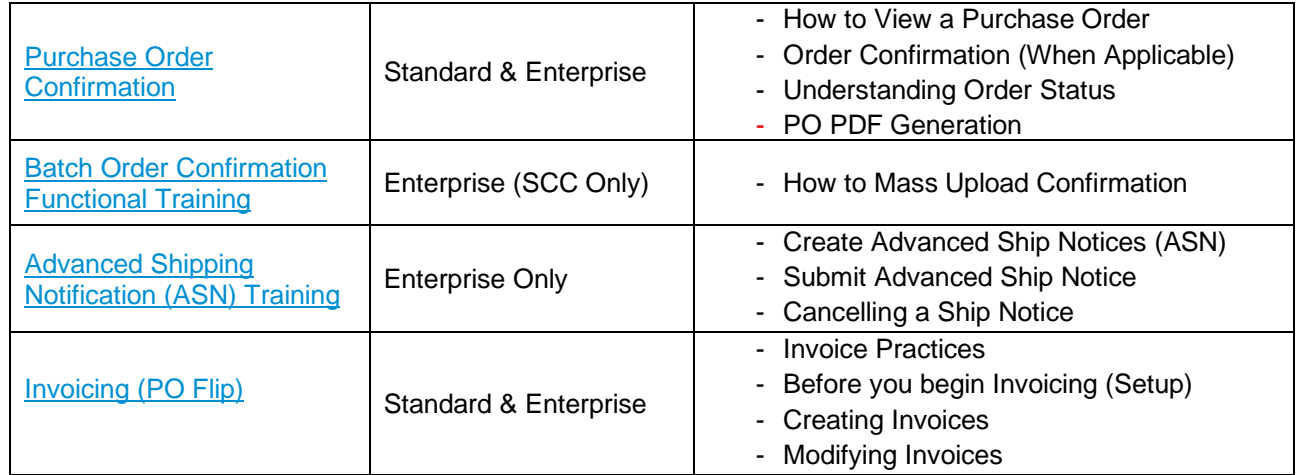

*For Legacy Baker Hughes (Ariba SCC Suppliers Only)*

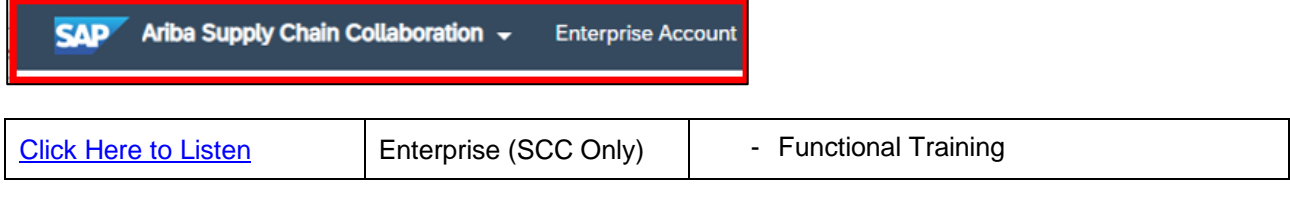

To access the videos, please make sure to click on the links provided in the table above. Once you click on the link, you will be taken to the video registration link. Make sure to register by filing fields identified below.

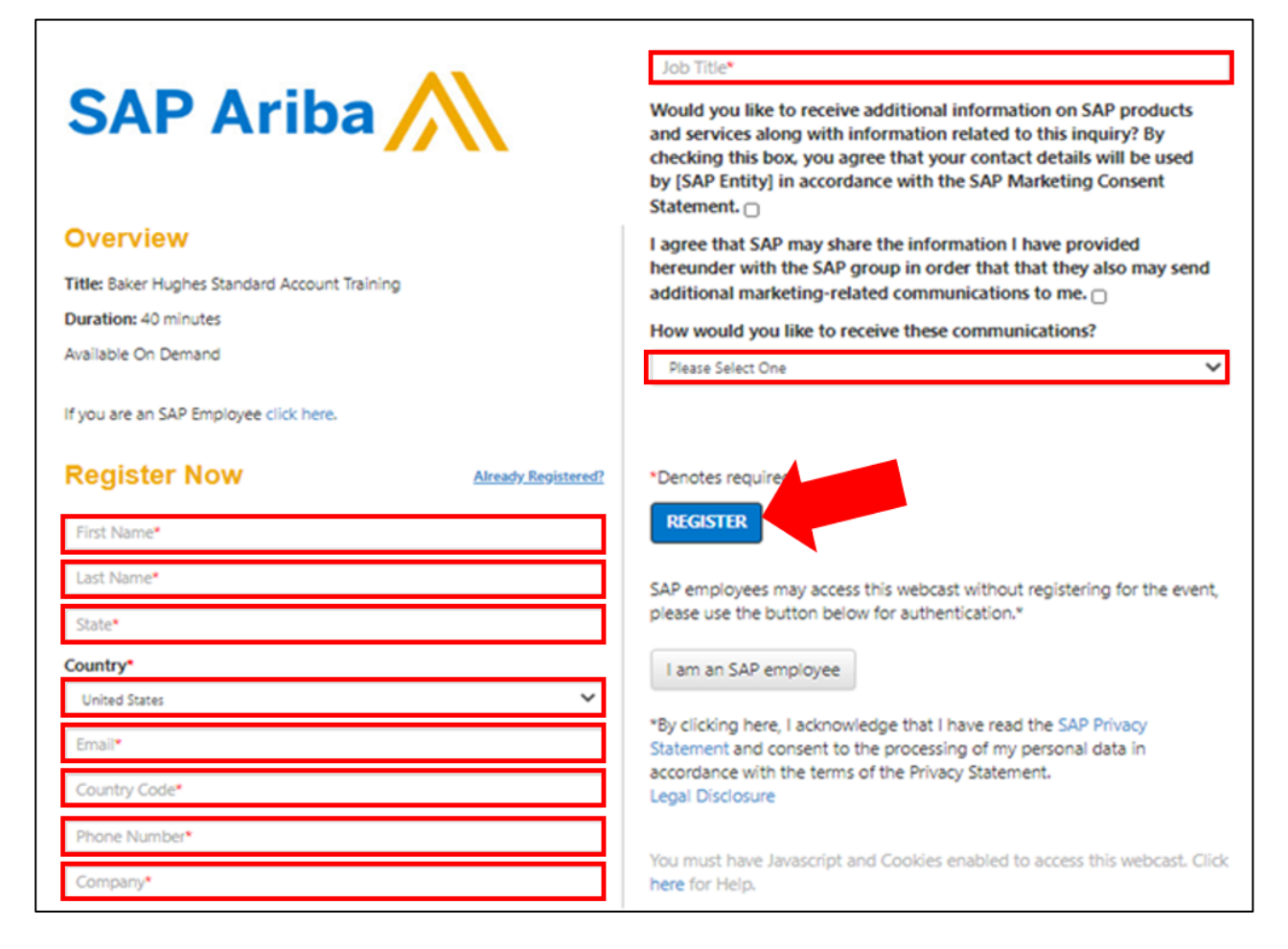

## **Baker Hughes Guides:**

You can access the training material by clicking on the links listed in the Topic field below:

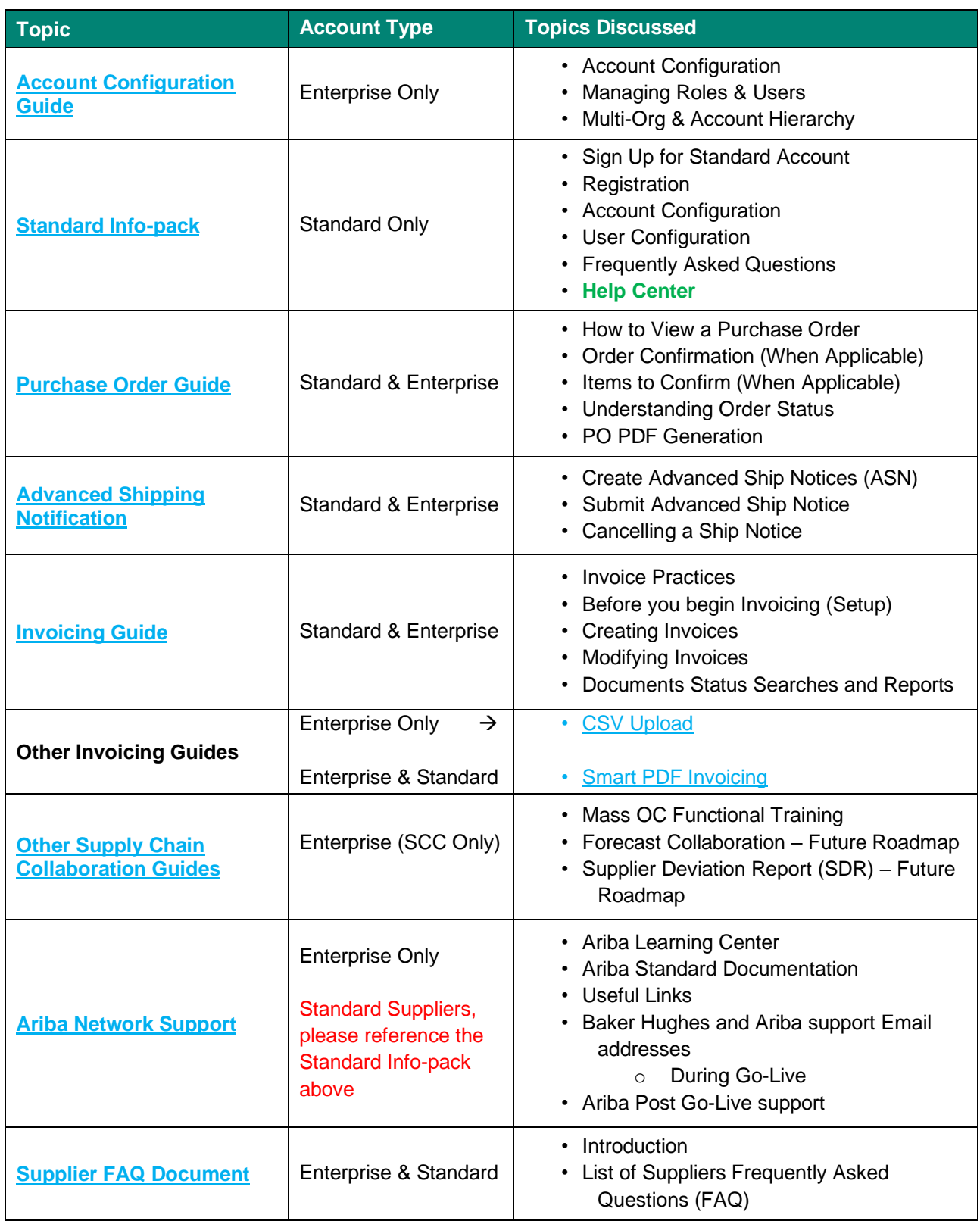

<u>a sa Barata</u>

*For Legacy Baker Hughes (Ariba SCC Suppliers Only)*

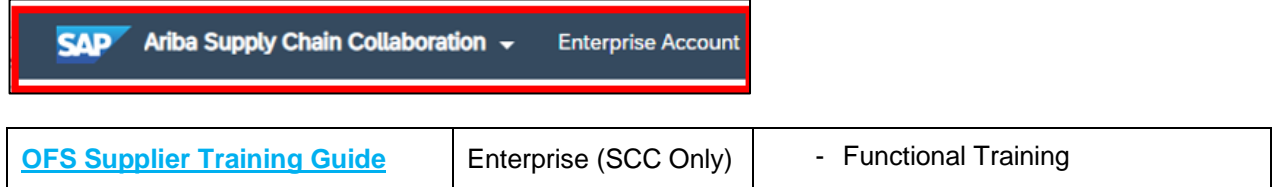

## **Guides de formation en français**

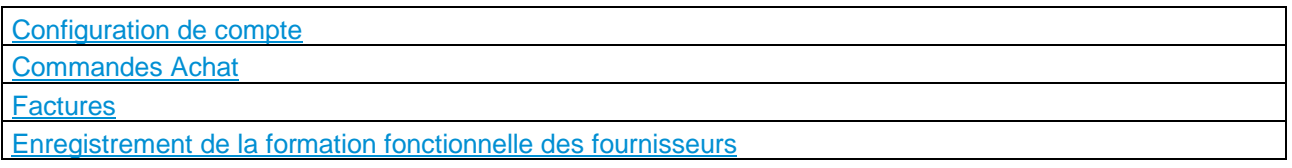

## **Supplier Support**

## **During your onboarding on the Ariba Network**

- **Ariba Network Enablement Support** Please contact Ariba at [BHEnablementEMEA@ariba.com](mailto:BHEnablementEMEA@ariba.com) for EMEA, [BHEnablement@ariba.com](mailto:BHEnablement@ariba.com) for NAMER and [BHEnablementAPAC@ariba.com](mailto:BHEnablementAPAC@ariba.com) for APAC questions regarding registration, configuration, Fee schedule, or general Ariba Network questions.
- **Baker Hughes Business Process Support** Please contact the Baker Hughes Supplier Enablement team at [Supplier.Enablement@bakerhughes.com](mailto:MC.AribaBusiness@ge.com) for business-related questions.

## **After your first successful transaction**

If you need assistance after having successfully submitted your first electronic transaction, please contact our Support Team:

- 1. Click on *Support* at the bottom of the *Help Center*.
- 2. Search for any topic you would like to know more about or click on *Get help by phone* if you need immediate help.
- 3. If none of the articles answers your query, click on *Create Online Service Request* button.
- 4. Completely fill out the web form and submit.

## [Ariba Support Team](https://support.ariba.com/AUC_Support_Tab/Contact_Support/?product=Ariba+Network&locale=en&persona=&visibility=&ANID)

## <span id="page-5-1"></span><span id="page-5-0"></span>**Go further with your Ariba Network account**

## **Ariba Discovery**

Ariba Discovery is the business matchmaking service that helps you find leads among thousands of large companies on the Ariba Network. Every day, thousands of buyers from the world's leading companies use this buyer-seller matching service while sourcing goods and services. After your registration, you're automatically notified whenever a buyer is looking for the kind of products or services you offer.

Ariba Discovery can help you increase sales by:

- Matching you with buyers that want what you offer
- Automatically sending you high quality leads
- Making your bidding process more efficient
- Helping you comply with companies' purchasing processes
- Boosting awareness among your target customers

<span id="page-5-2"></span>Go to [https://www.ariba.com/ariba-network/ariba-network-for-suppliers/selling-on-ariba-network/sap-ariba](https://www.ariba.com/ariba-network/ariba-network-for-suppliers/selling-on-ariba-network/sap-ariba-discovery)[discovery](https://www.ariba.com/ariba-network/ariba-network-for-suppliers/selling-on-ariba-network/sap-ariba-discovery) to discover new business opportunities.

[Back to top](#page-0-0)

[Back to top](#page-0-0)

## **ERP Integration**

The Ariba Network offers possibility to integrate with your back-end ERP system for automatic exchange of electronic documents. For more information please contact Supplier.Enablement@bakerhughes.com

## **Integration Testing**

All suppliers transacting through the Ariba Network using one of the following integration methods will be required to test with Baker Hughes:

- cXML Transactions
- EDI Transactions

Find out more about test account creation in the [Supplier Education Guides.](#page-1-2)

## **Thank you for using Ariba Network**

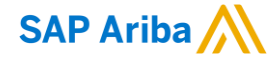

#### **www.sap.com/contactsap**

© 2019 SAP SE or an SAP affiliate company. All rights reserved.<br>No part of this publication may be reproduced or transmitted in any form or for any purpose without the express permission of SAP SE or an SAP affiliate compa

The information contained herein may be changed without prior notice. Some software products marketed by SAP SE and its distributors contain proprietary software components of other software vendors.<br>National product speci

These materials are provided by SAP SE or an SAP affiliate company for informational purposes only, without representation or warranty of any kind, and SAP or its affiliated companies shall not be liable<br>for errors or omis

In particular, SAP SE or its affiliated companies have no obligation to pursue any course of business outlined in this document or any related presentation, or to develop or release any functionality are<br>mentioned therein. cautioned not to place undue reliance on these forward-looking statements, and they should not be relied upon in making purchasing decisions.

SAP and other SAP products and services mentioned herein as well as their respective logos are trademarks or registered trademarks of SAP SE (or an SAP affiliate company) in Germany and other the company) in Germany and o information and notices.

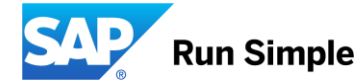